# **Leica Zeno GG04 plus**

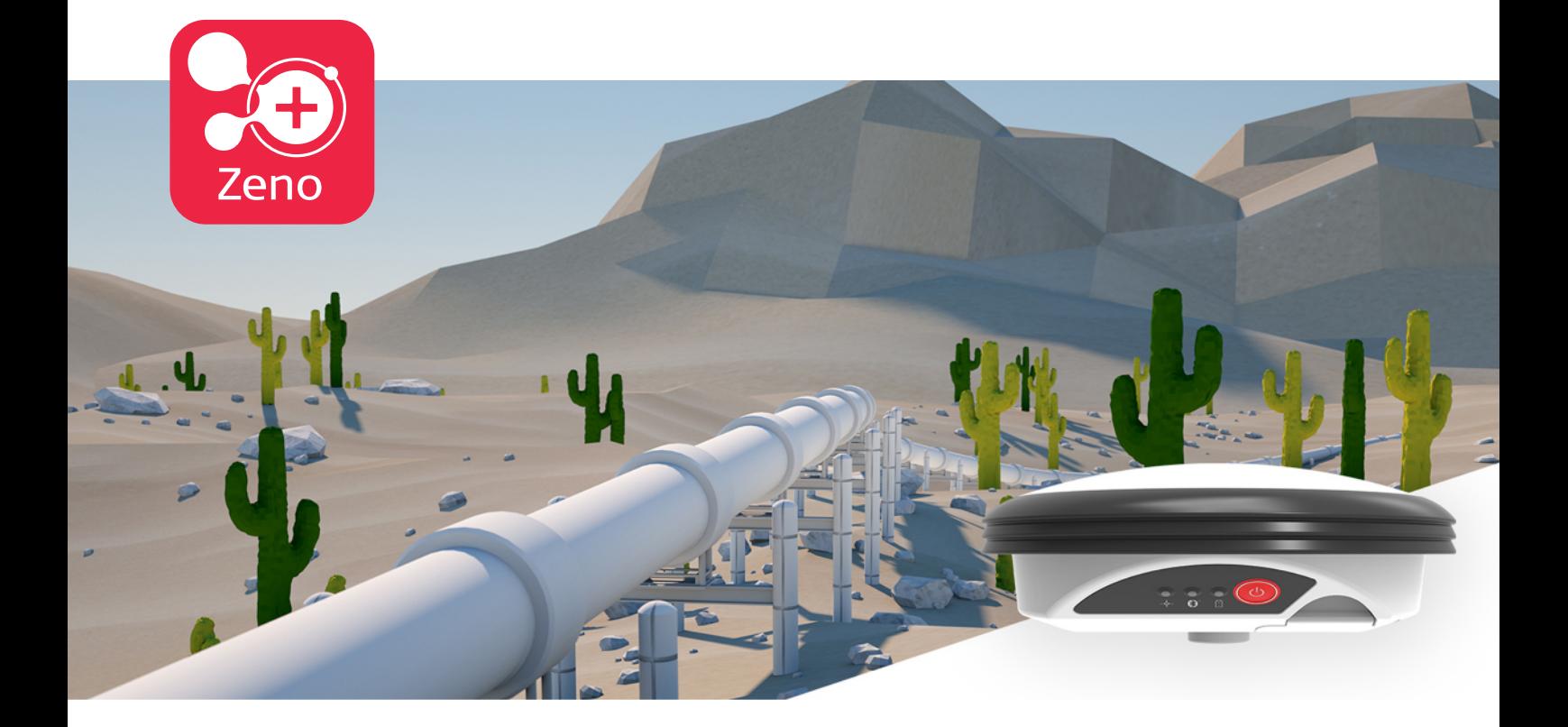

User Manual **Version 1.5 English**

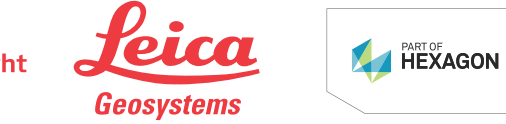

- when it has to be right

## **Introduction**

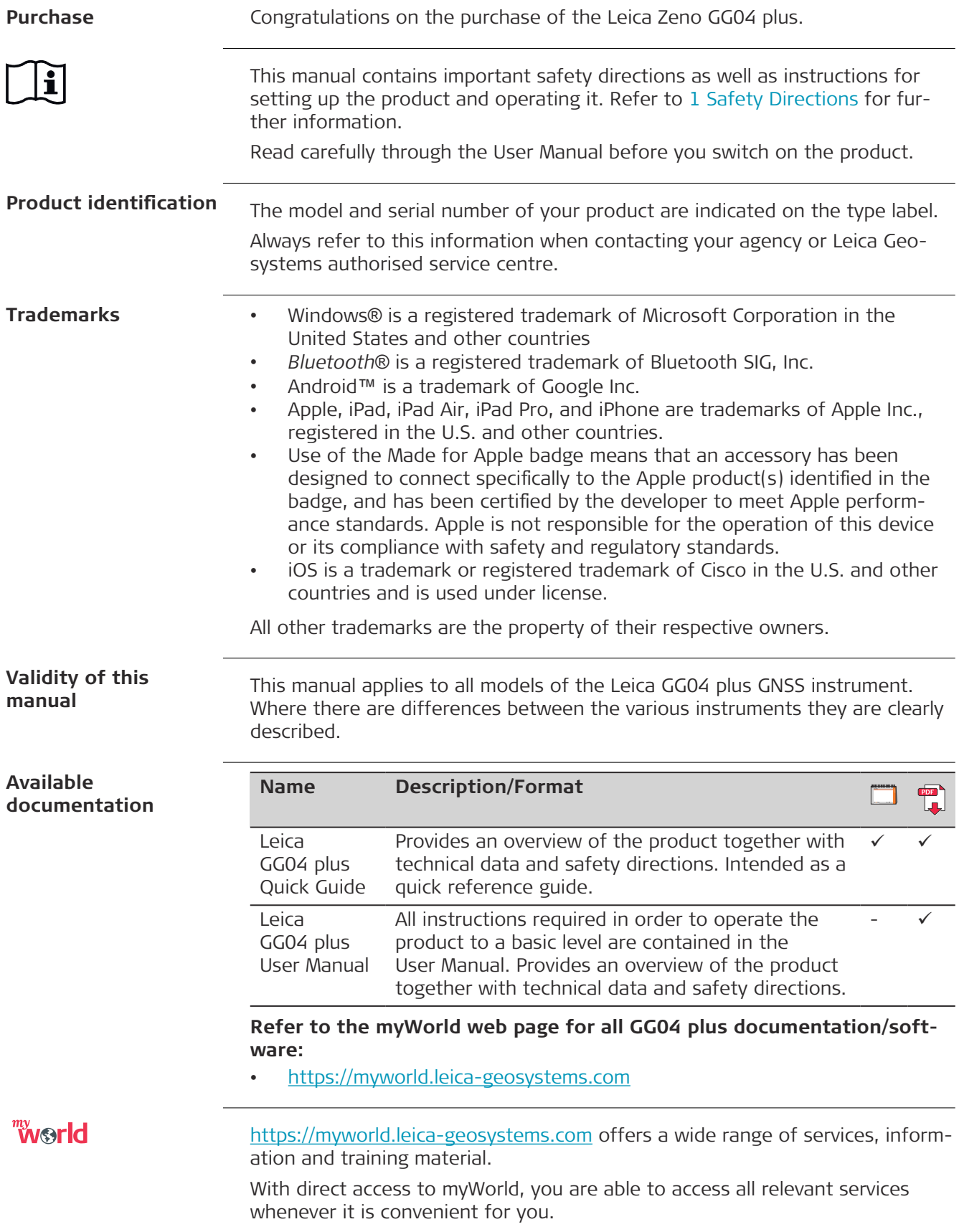

The availability of services depends on the instrument model.

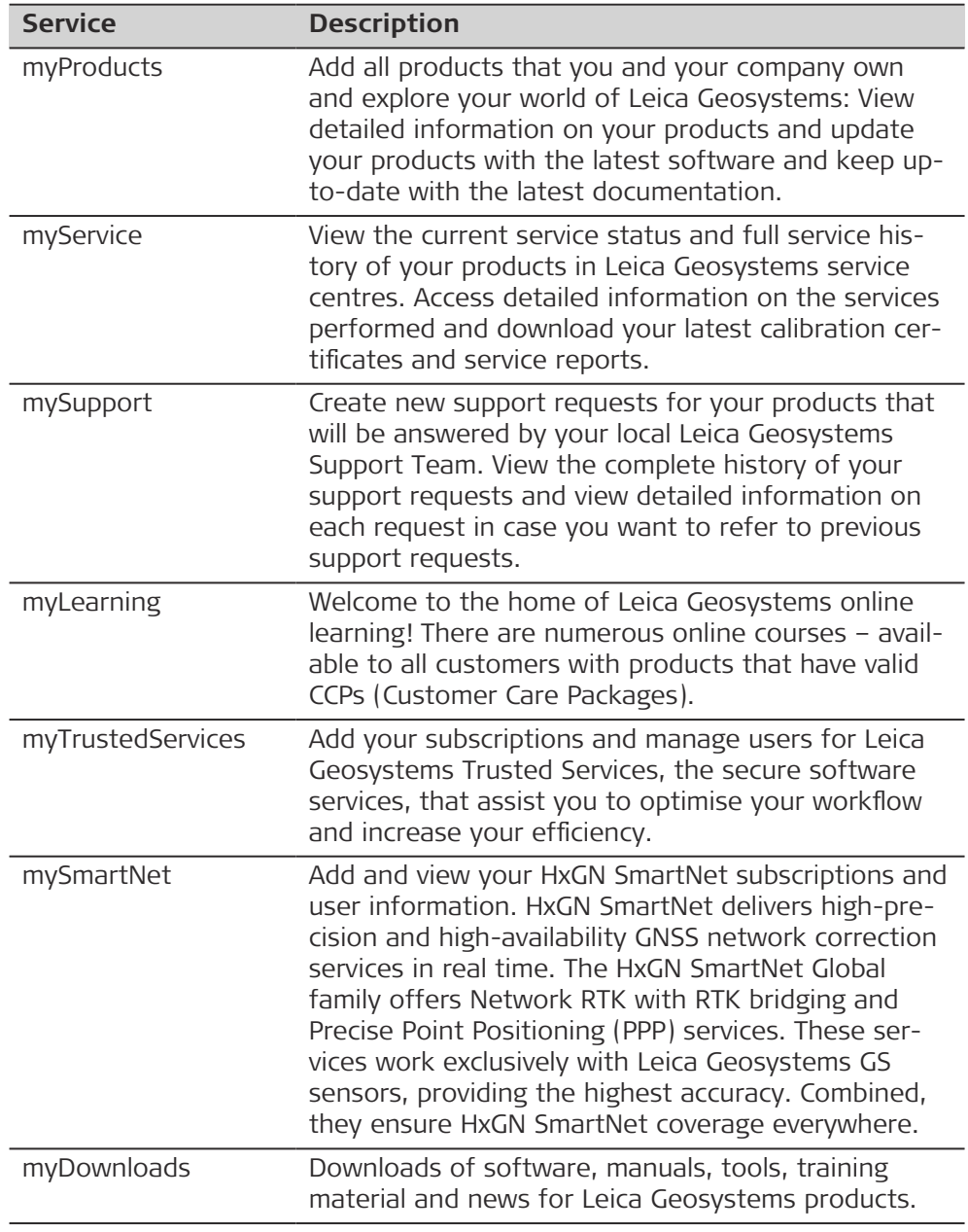

## **Table of Contents**

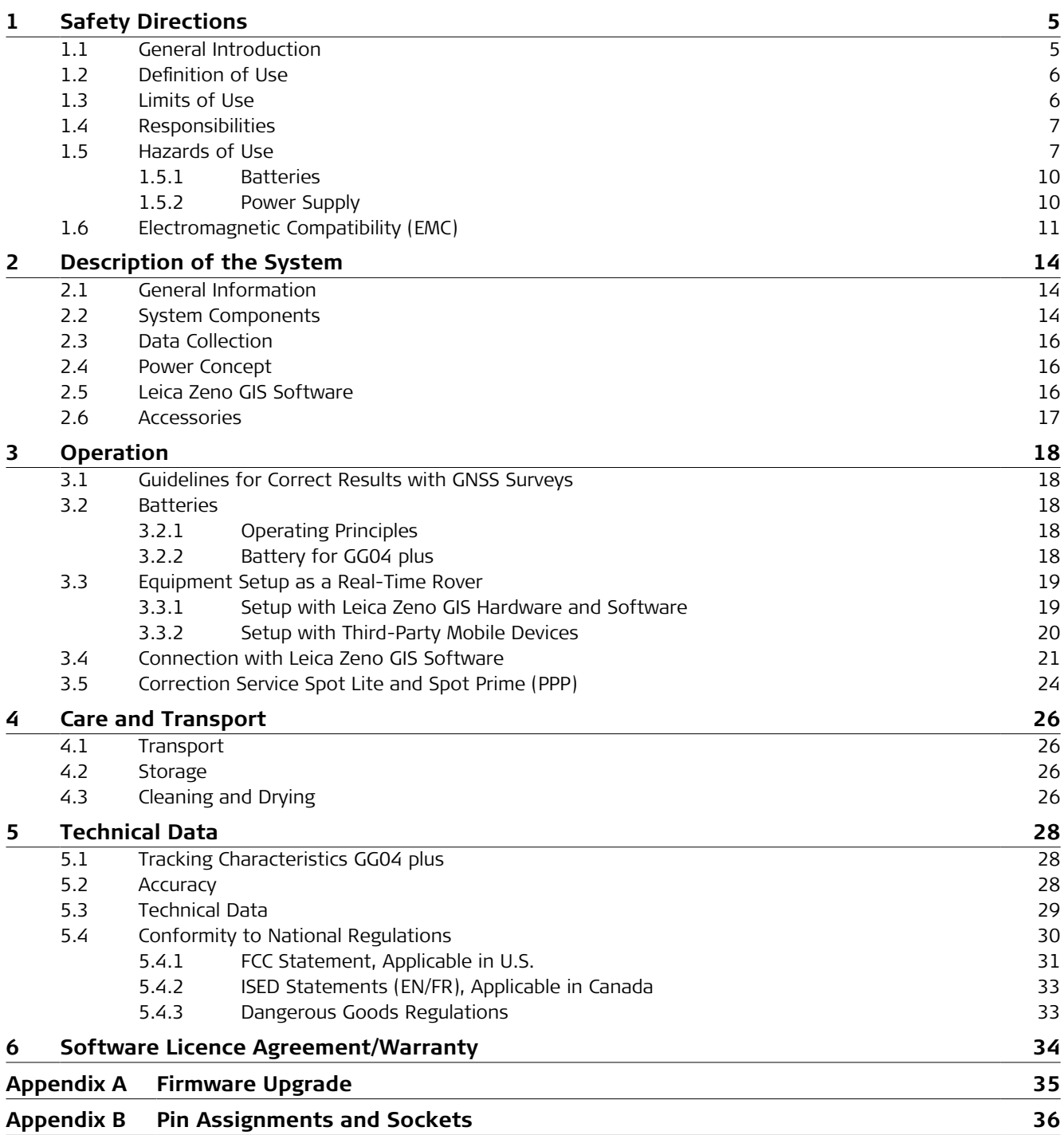

<span id="page-4-0"></span>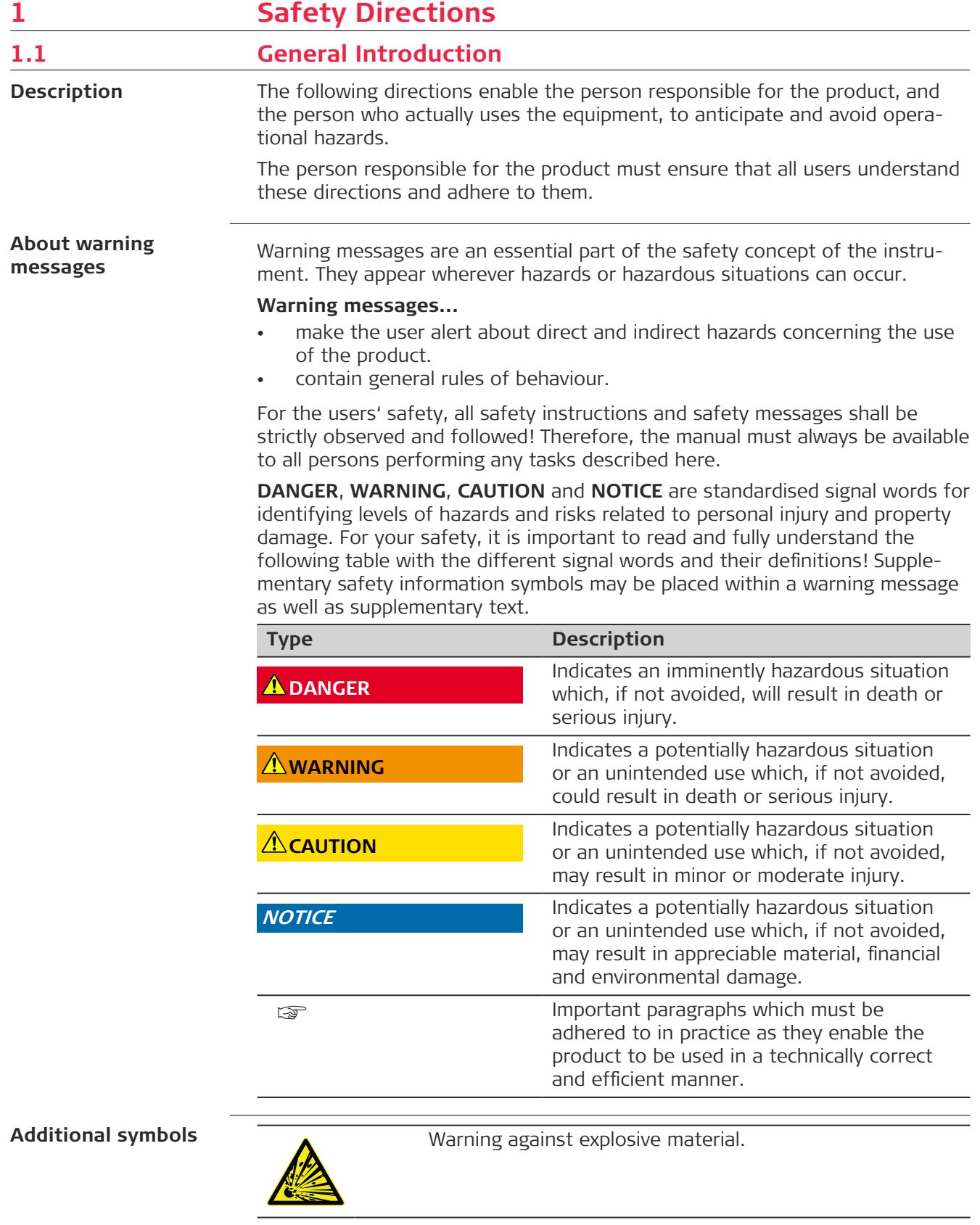

Warning against flammable substances.

<span id="page-5-0"></span>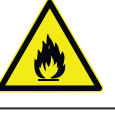

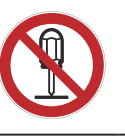

Product must not be opened or modified or tampered with.

 Indicates the temperature limits at which the product may be stored, transported or used.

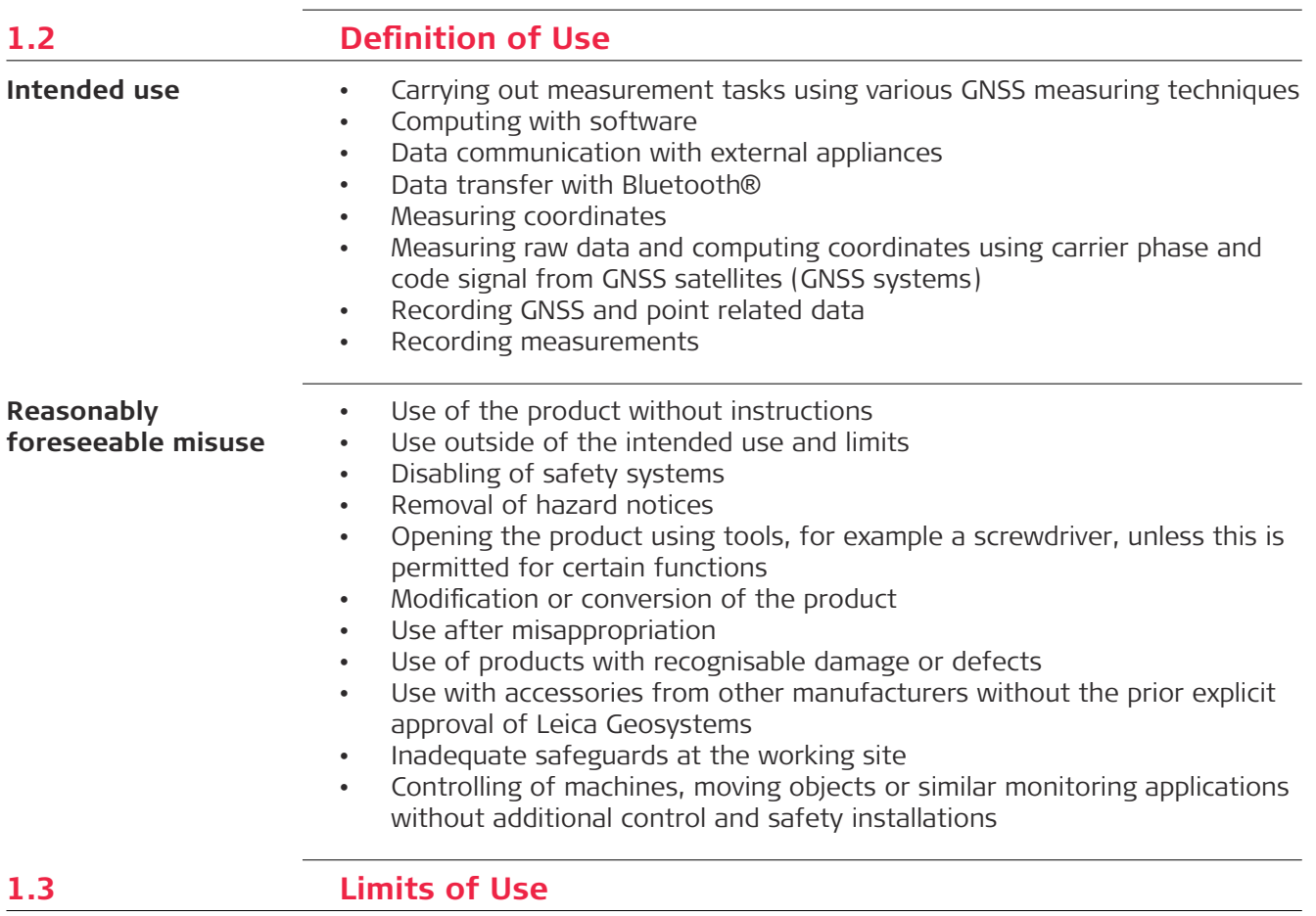

**Environment**

Suitable for use in an atmosphere appropriate for permanent human habitation. Not suitable for use in aggressive or explosive environments.

### **WARNING**

### **Working in hazardous areas or close to electrical installations or similar situations**

Life Risk.

### **Precautions:**

▶ Local safety authorities and safety experts must be contacted by the person responsible for the product before working in such conditions.

<span id="page-6-0"></span>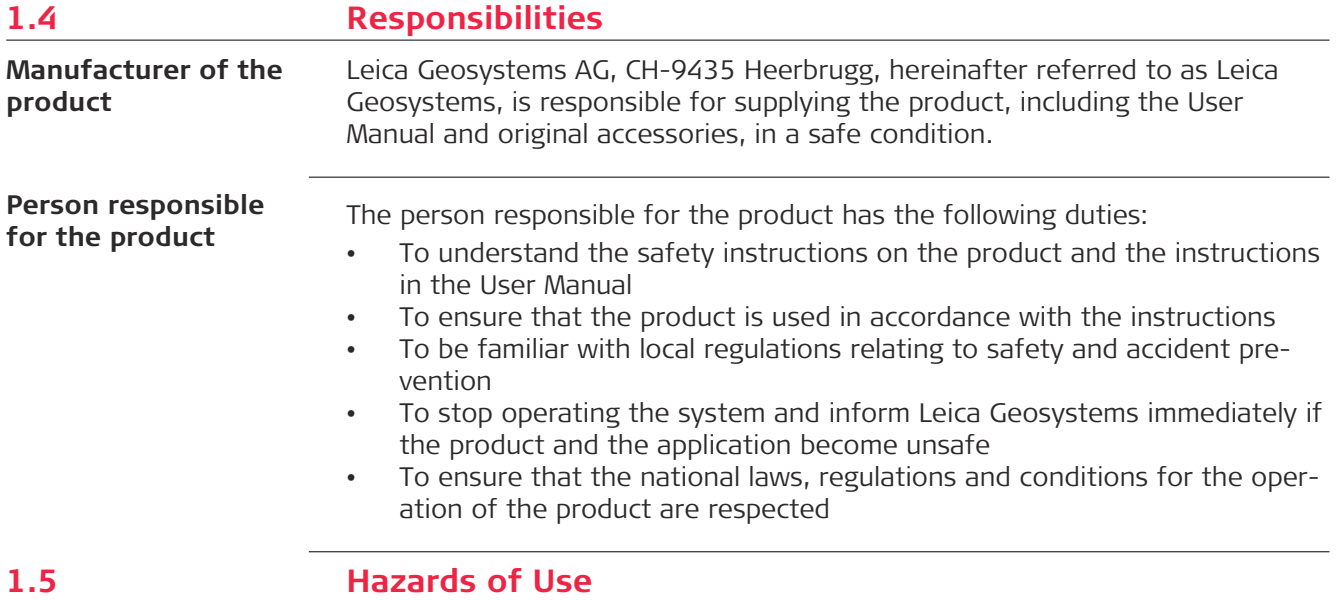

## **ADANGER**

### **Risk of electrocution**

Because of the risk of electrocution, it is dangerous to use poles, levelling staffs and extensions in the vicinity of electrical installations such as power cables or electrical railways.

### **Precautions:**

▶ Keep at a safe distance from electrical installations. If it is essential to work in this environment, first contact the safety authorities responsible for the electrical installations and follow their instructions.

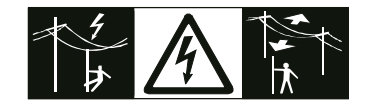

### **WARNING**

#### **Distraction/loss of attention**

During dynamic applications, for example stakeout procedures, there is a danger of accidents occurring if the user does not pay attention to the environmental conditions around, for example obstacles, excavations or traffic.

#### **Precautions:**

▶ The person responsible for the product must make all users fully aware of the existing dangers.

### **WARNING**

### **Inadequate securing of the working site**

This can lead to dangerous situations, for example in traffic, on building sites and at industrial installations.

#### **Precautions:**

- Always ensure that the working site is adequately secured.
- ▶ Adhere to the regulations governing safety, accident prevention and road traffic.

### **WARNING**

#### **Lightning strike**

If the product is used with accessories, for example masts, staffs, poles, you may increase the risk of being struck by lightning.

#### **Precautions:**

Do not use the product in a thunderstorm.

### **WARNING**

#### **Exposure of batteries to high mechanical stress, high ambient temperatures or immersion into fluids**

This can cause leakage, fire or explosion of the batteries.

#### **Precautions:**

Protect the batteries from mechanical influences and high ambient temperatures. Do not drop or immerse batteries into fluids.

### **AWARNING**

### **Short circuit of battery terminals**

If battery terminals are short circuited e.g. by coming in contact with jewellery, keys, metallised paper or other metals, the battery can overheat and cause injury or fire, for example by storing or transporting in pockets.

#### **Precautions:**

Make sure that the battery terminals do not come into contact with metallic/conductive objects.

### **WARNING**

#### **Incorrect fastening of the external antenna**

Incorrect fastening of the external antenna to vehicles or transporters poses the risk of the equipment being broken by mechanical influence, vibration or airstream. This may result in accident and physical injury.

### **Precautions:**

Attach the external antenna professionally. The external antenna must be secured additionally, for example by use of a safety cord. Ensure that the mounting device is correctly mounted and able to carry the weight of the external antenna (>1 kg) safely.

### **WARNING**

#### **Improper disposal**

If the product is improperly disposed of, the following can happen:

- If polymer parts are burnt, poisonous gases are produced which may impair health.
- If batteries are damaged or are heated strongly, they can explode and cause poisoning, burning, corrosion or environmental contamination.
- By disposing of the product irresponsibly you may enable unauthorised persons to use it in contravention of the regulations, exposing themselves and third parties to the risk of severe injury and rendering the environment liable to contamination.

#### **Precautions:**

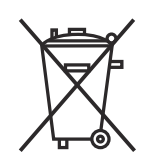

The product must not be disposed with household waste. Dispose of the product appropriately in accordance with the national regulations in force in your country. Always prevent access to the product by unauthorised personnel.

Product-specific treatment and waste management information can be received from your Leica Geosystems distributor.

### **WARNING**

### **Improperly repaired equipment**

Risk of injuries to users and equipment destruction due to lack of repair knowledge.

### **Precautions:**

Only authorised Leica Geosystems Service Centres are entitled to repair these products.

### **ACAUTION**

### **Not properly secured accessories**

If the accessories used with the product are not properly secured and the product is subjected to mechanical shock, for example blows or falling, the product may be damaged or people can sustain injury.

### **Precautions:**

- When setting up the product, make sure that the accessories are correctly adapted, fitted, secured, and locked in position.
- Avoid subjecting the product to mechanical stress.

### **ACAUTION**

### **Dropping the product**

When being dropped, the product can cause personal injury and/or mechanical damage.

### **Precautions:**

▶ Secure the product when operating it.

### <span id="page-9-0"></span>**ACAUTION**

### **Keeping the device too close to the human body during operation** Health risk

#### **Precautions:**

- ▶ Use the device at least 10 mm apart from the human body.
- ▶ This device has been tested for typical operations near the human body, for example handheld mode, with the device kept at 10 mm from the user's body.

### **1.5.1 Batteries**

### **WARNING**

#### **Inappropriate mechanical influences to batteries**

During the transport, shipping or disposal of batteries it is possible for inappropriate mechanical influences to constitute a fire hazard.

### **Precautions:**

- ▶ Before shipping the product or disposing it, discharge the batteries by the product until they are flat.
- ▶ When transporting or shipping batteries, the person in charge of the product must ensure that the applicable national and international rules and regulations are observed.
- ▶ Before transportation or shipping, contact your local passenger or freight transport company.

### **1.5.2 Power Supply**

### **WARNING**

### **Electric shock due to use under wet and severe conditions**

If unit becomes wet, it may cause you to receive an electric shock.

### **Precautions:**

- ▶ If the product becomes humid, it must not be used!
- ▶ Use the product only in dry environments, for example in buildings or vehicles.

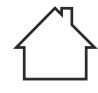

Protect the product against humidity.

### <span id="page-10-0"></span>**WARNING**

### **Unauthorised opening of the product**

Either of the following actions may cause you to receive an electric shock:

- Touching live components
- Using the product after incorrect attempts were made to carry out repairs.

#### **Precautions:**

- Do not open the product!
- ▶ Only authorised Leica Geosystems Service Centres are entitled to repair these products.

### **1.6 Electromagnetic Compatibility (EMC)**

**Description**

The term Electromagnetic Compatibility is taken to mean the capability of the product to function smoothly in an environment where electromagnetic radiation and electrostatic discharges are present, and without causing electromagnetic disturbances to other equipment.

### **ACAUTION**

### **Electromagnetic radiation**

Electromagnetic radiation can cause disturbances in other equipment.

#### **Precautions:**

▶ Although the product meets the strict regulations and standards which are in force in this respect, Leica Geosystems cannot completely exclude the possibility that other equipment may be disturbed.

### **ACAUTION**

**Use of the product with accessories from other manufacturers. For** example, field computers, personal computers or other electronic **equipment, non-standard cables or external batteries**

This may cause disturbances in other equipment.

### **Precautions:**

- ▶ Use only the equipment and accessories recommended by Leica Geosystems.
- ▶ When combined with the product, other accessories must meet the strict requirements stipulated by the guidelines and standards.
- ▶ When using computers, two-way radios or other electronic equipment, pay attention to the information about electromagnetic compatibility provided by the manufacturer.

### **CAUTION**

### **Intense electromagnetic radiation. For example, near radio transmitters, transponders, two-way radios or diesel generators**

Although the product meets the strict regulations and standards which are in force in this respect, Leica Geosystems cannot completely exclude the possibility that the function of the product may be disturbed in such an electromagnetic environment.

#### **Precautions:**

 $\triangleright$  Check the plausibility of results obtained under these conditions.

### **ACAUTION**

### **Electromagnetic radiation due to improper connection of cables**

If the product is operated with connecting cables, attached at only one of their two ends, the permitted level of electromagnetic radiation may be exceeded and the correct functioning of other products may be impaired. For example, external supply cables or interface cables.

### **Precautions:**

While the product is in use, connecting cables, for example product to external battery or product to computer, must be connected at both ends.

### **ACAUTION**

### **Exceeding the RF radiation exposure limits for general population** Health risk

### **Precautions:**

- ▶ The antennas used for this transmitter must be installed such that a minimum separation distance of at least 23 cm is always maintained between the radiator (antenna) and all persons.
- The antennas used for this transmitter must not be co-located or operated with any other antenna or transmitter.

### **AWARNING**

#### **Use of product with radio or digital cellular phone devices**

Electromagnetic fields can cause disturbances in other equipment, installations, medical devices, for example pacemakers or hearing aids, and aircrafts. Electromagnetic fields can also affect humans and animals.

#### **Precautions:**

- ▶ Although the product meets the strict regulations and standards which are in force in this respect, Leica Geosystems AG cannot completely exclude the possibility that other equipment can be disturbed or that humans or animals can be affected.
- ▶ Do not operate the product with radio or digital cellular phone devices in the vicinity of filling stations or chemical installations, or in other areas where an explosion hazard exists.
- ▶ Do not operate the product with radio or digital cellular phone devices near medical equipment.
- ▶ Do not operate the product with radio or digital cellular phone devices in aircrafts.
- ▶ Do not operate the product with radio or digital cellular phone devices for long periods with the product immediately next to your body.
- This warning also applies when using products with Bluetooth.

<span id="page-13-0"></span>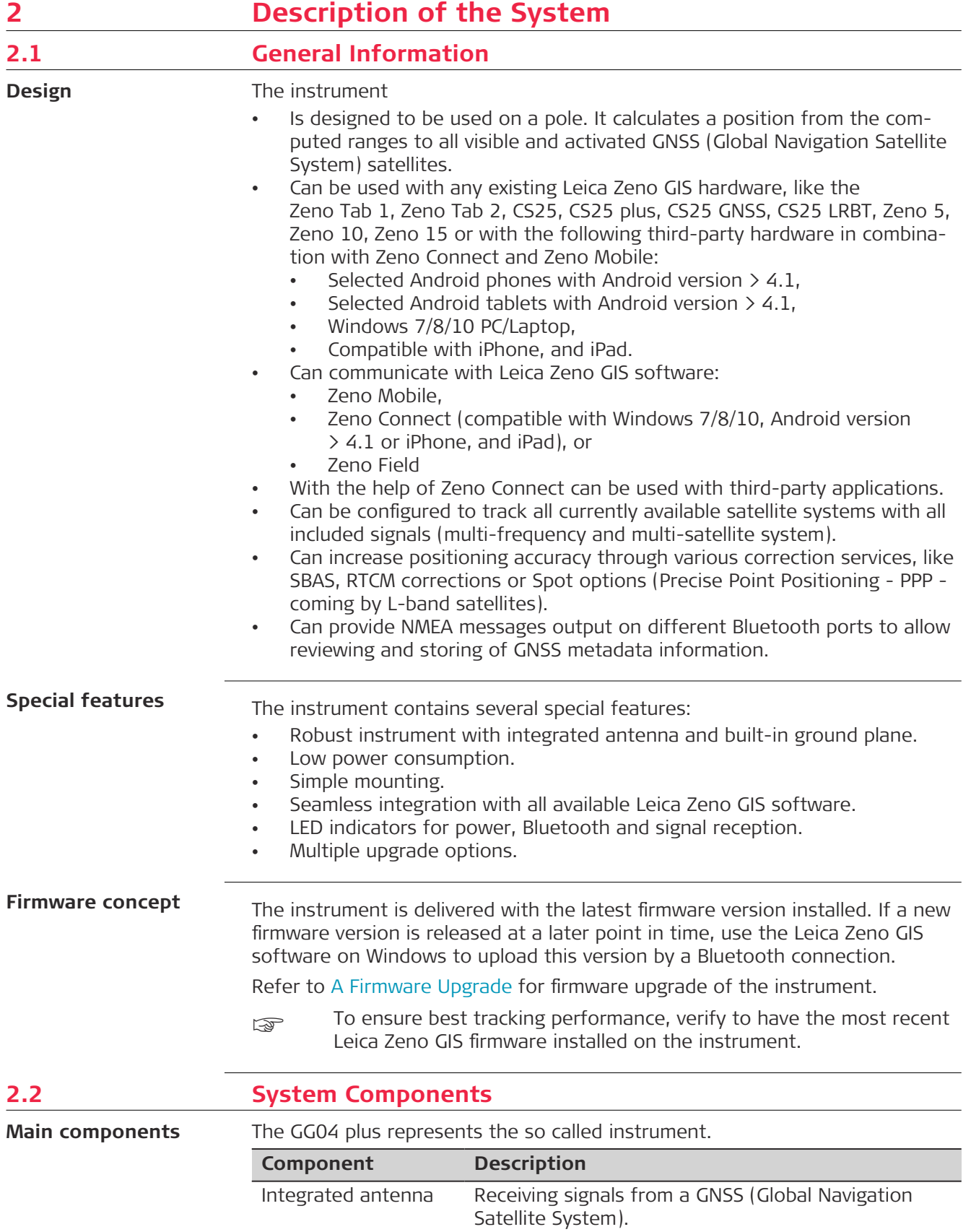

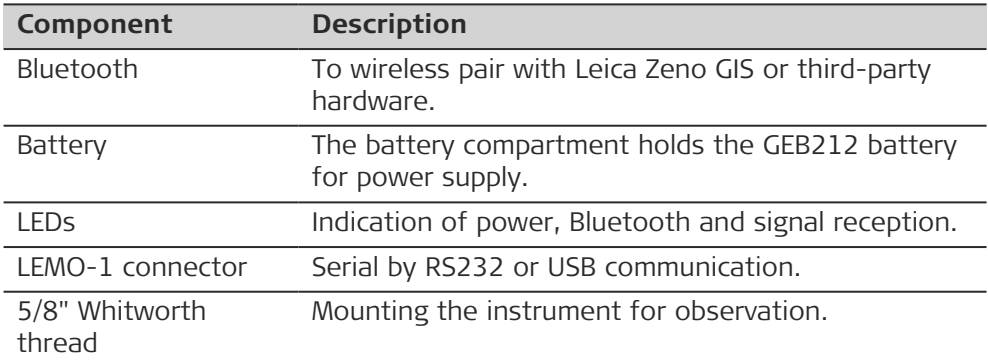

### **Interface**

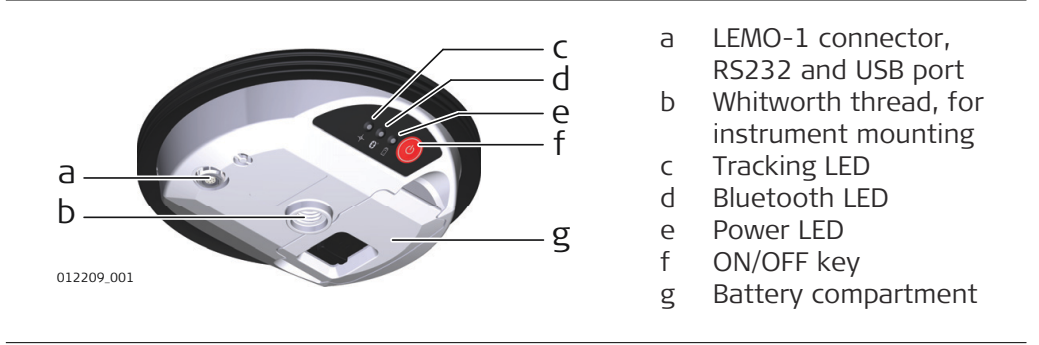

Do not open the instrument or remove any connector as this action impairs the protection against water, dust and sand. Open the instrument for battery handling without exception in dry and clean conditions only.

**LED Indicators**

☞

The GG04 plus has **L**ight **E**mitting **D**iode indicators. They indicate the basic instrument status.

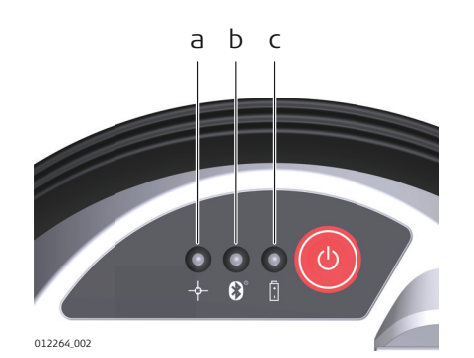

a Tracking LED

b Bluetooth LED

c Power LED

### **Description of the LEDs**

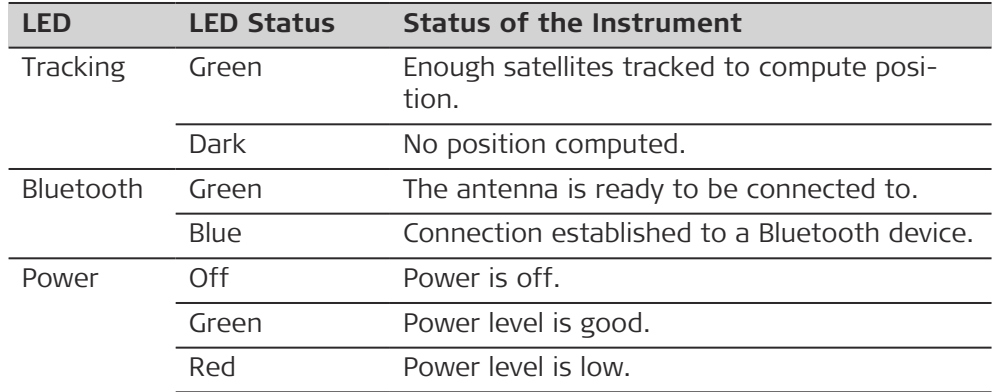

<span id="page-15-0"></span>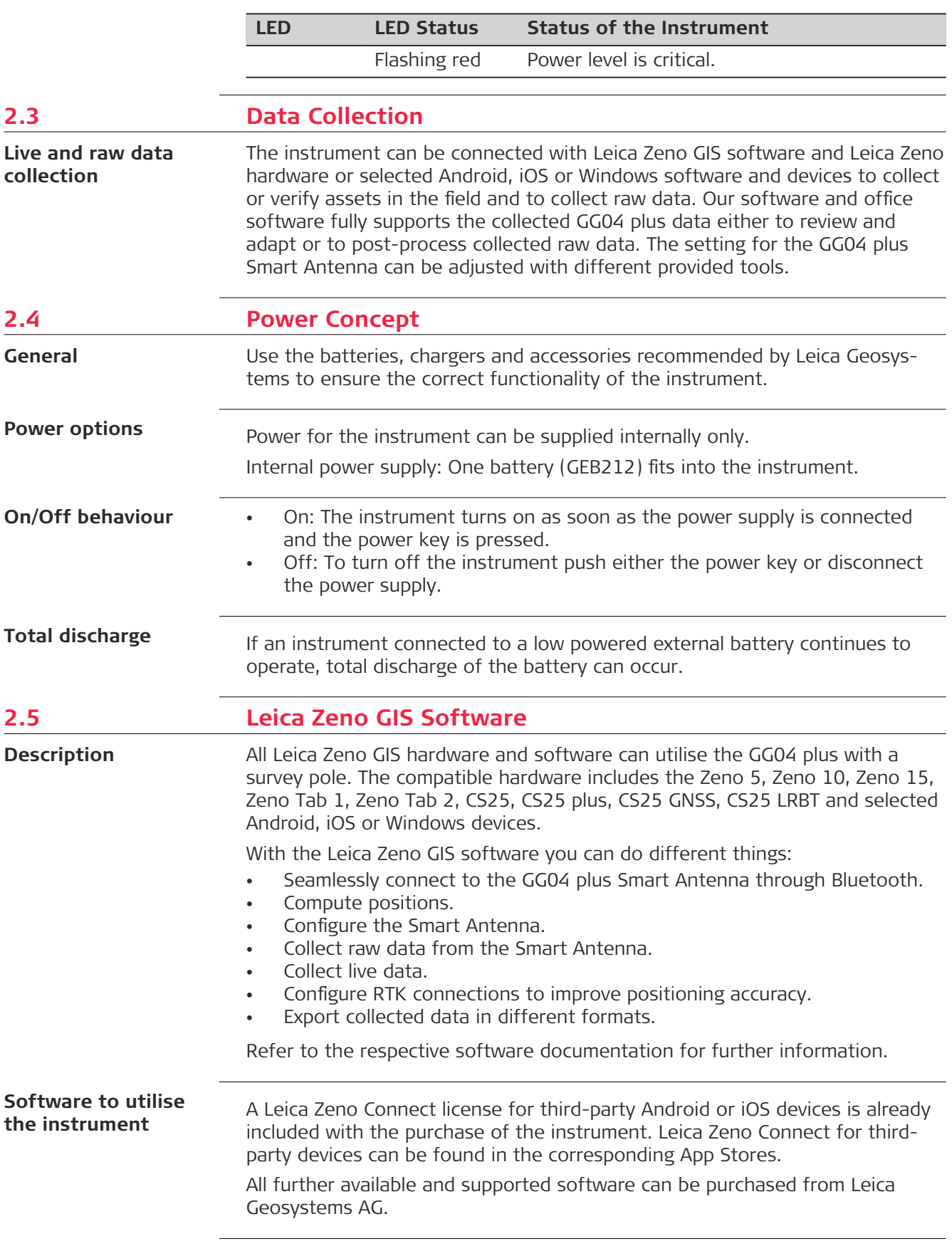

<span id="page-16-0"></span>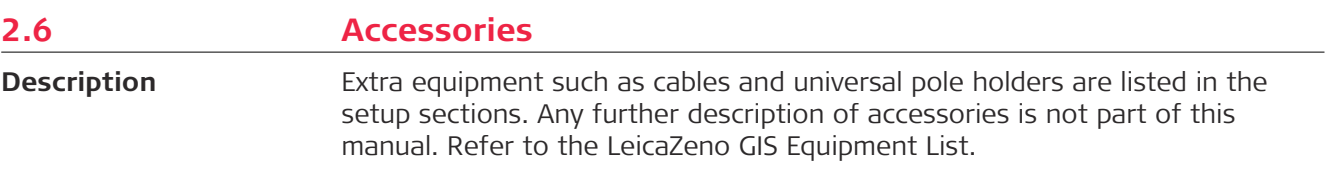

<span id="page-17-0"></span>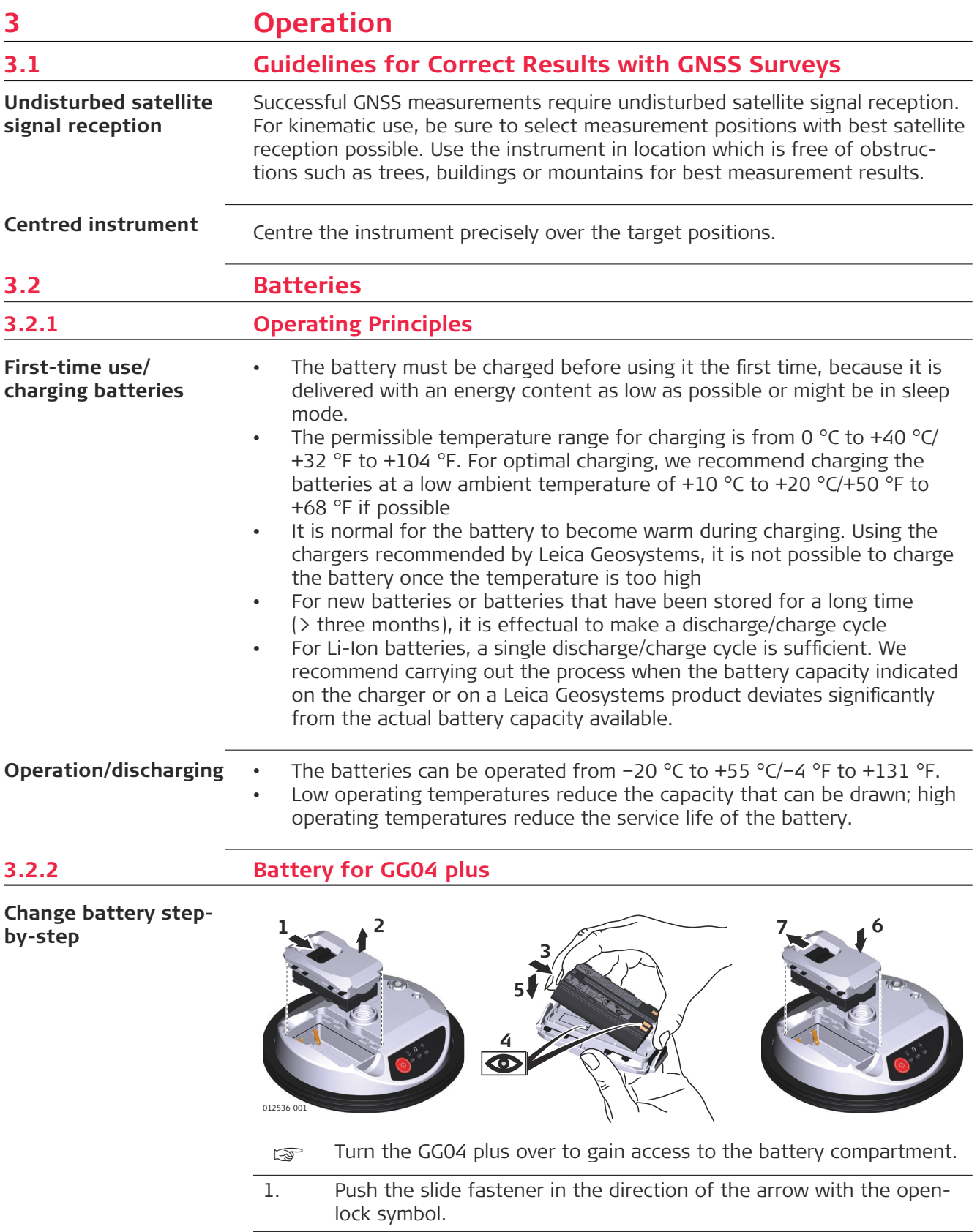

2. Open the battery compartment.

<span id="page-18-0"></span>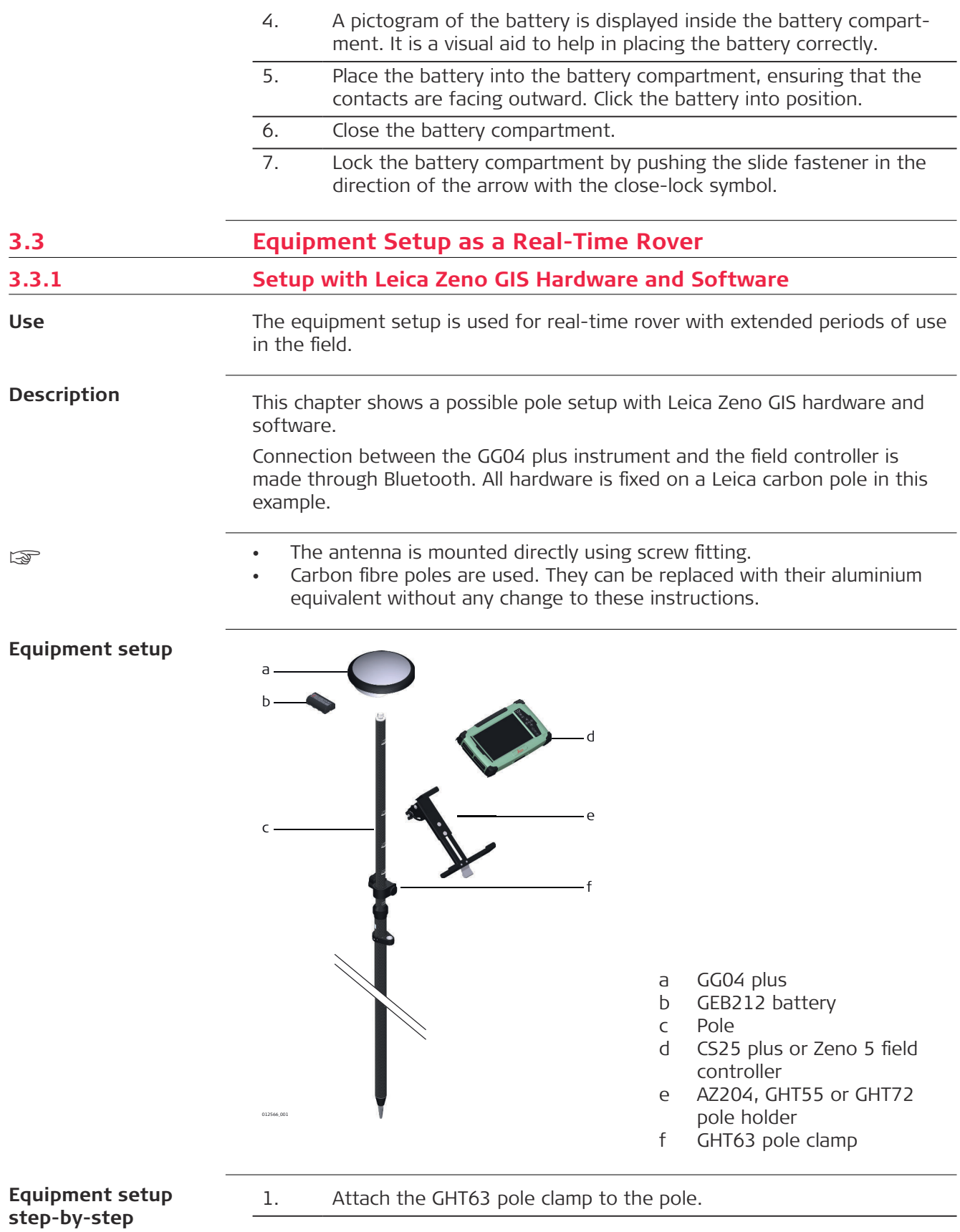

<span id="page-19-0"></span>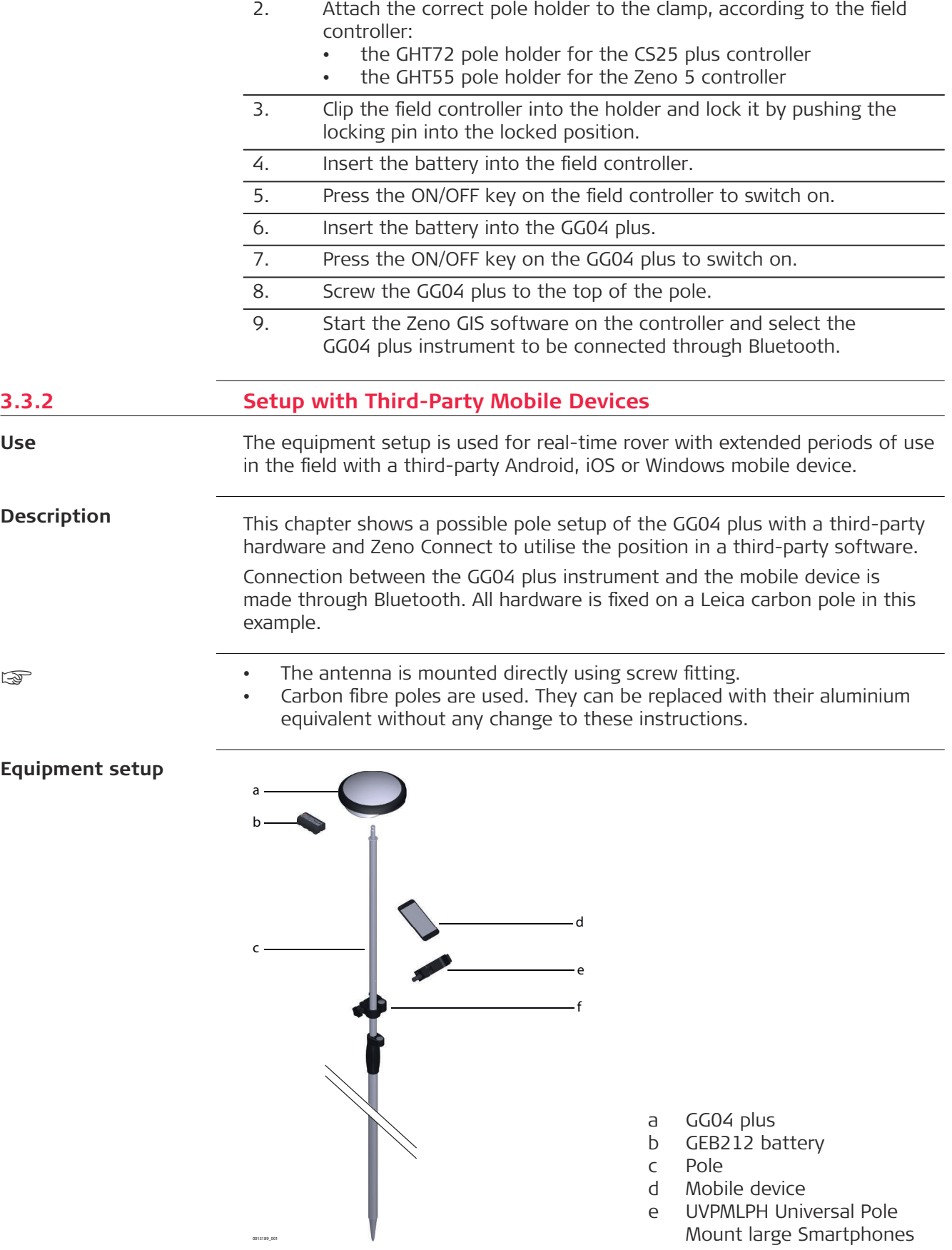

- <span id="page-20-0"></span>1. Attach the correct pole holder, depending on the mobile device, to the pole. Find information on the different types of pole holders in the Leica Zeno GIS Equipment List
- 2. Clip the mobile device into the pole holder.
- 3. Switch on the mobile device.
- 4. Download and install Zeno Connect from the respective App Store or from myWorld.
- 5. Start the Zeno Connect app.
- 6. Insert the battery into the GG04 plus.
- 7. Press the ON/OFF key on the GG04 plus to switch on.
- 8. Screw the GG04 plus to the top of the pole.
- 9. On the mobile device, select the GG04 plus in the Zeno Connect app and connect to the GG04 plus through Bluetooth.

The position information can now be used within your third-party application. For more information, refer to the according Zeno Connect documentation, which is available on myWorld.

### **3.4 Connection with Leica Zeno GIS Software** The GG04 plus is fully supported from: Zeno Field V3.6 onwards • Zeno Mobile V1.9 onwards • Zeno Connect V3.0 onwards (on Windows 7/8/10, Android version > 4.1 or iOS) Consult the corresponding documentation from myWorld for detailed help with software installation and instructions. Here only the basic idea behind and the connection to Zeno Connect on third-party devices is explained. on Windows 7 devices, the first initial pairing might take up to several minutes. **Description**

#### **Principle of Zeno Connect**

Zeno Connect is the configuration software for your Leica GG04 plus Smart Antenna. With Zeno Connect the highly accurate position achievable with the GG04 plus antenna can be utilised by location aware applications running on iOS, Android or Windows.

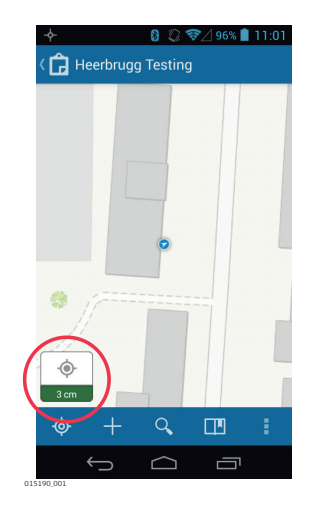

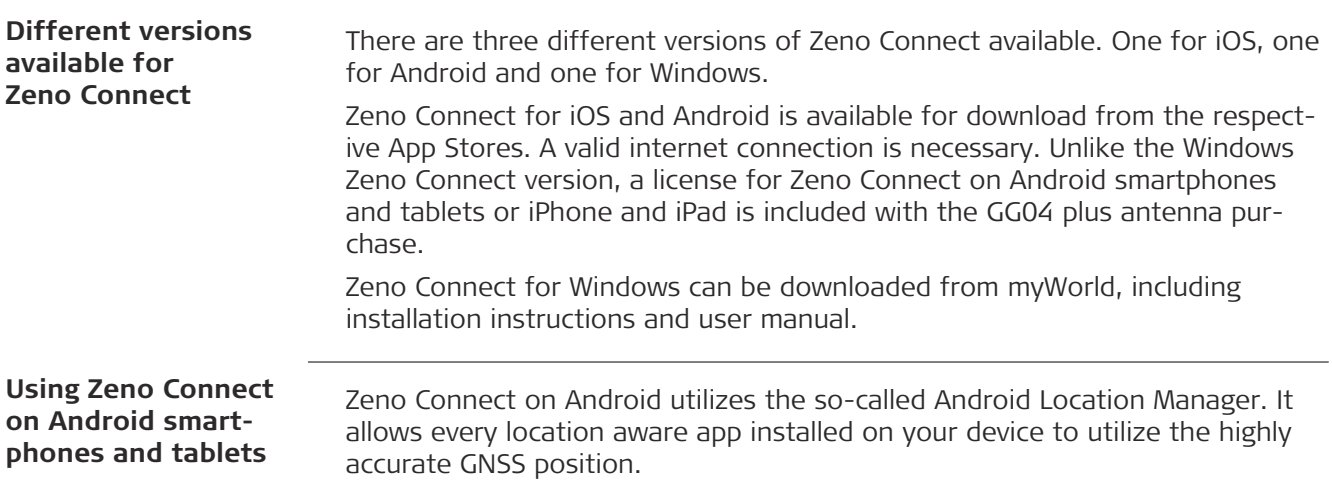

### **Install Zeno Connect**

Install Zeno Connect from the Google Play Store.

On the first startup Zeno Connect checks if the GPS is switched on. If this is not the case you are guided to the correct setting.

Furthermore, Zeno Connect verifies that it is set as the mock-location app. This setting has to be enabled only once. It can be achieved by following these steps:

#### **Enable Mock Location**

Activate the **Developer options** first in order to enable Mock Location.

1. Tap **OK** to enter the Android settings page, when Zeno Connect is asking for it.

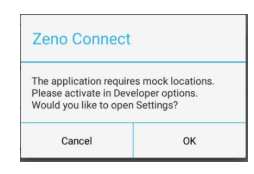

- 2. Scroll to and tap **About phone** in the Android Settings page.
- 3. Scroll to and tap **Build number** seven times. A message saying that **Developer options** have been activated is displayed.
- 4. Go back to the Settings page. Tap on **Developer options** and turn them on.
- 5. Scroll to the **Mock Location** section and turn it on. Depending on the device manufacturer, it is also possible that you can define which app should be used as the **Mock Location** app. If this is the case, select Zeno Connect.
- 6. A device restart is recommended to ensure that the settings are enabled.

### **Connect the GG04 plus antenna**

Once the setup is correct, connect the GG04 plus antenna within the Zeno Connect settings.

As soon as a connection is established, the position information from the GG04 plus is automatically used by any location aware app running on your device.

For more detailed information about Zeno Connect settings and antenna configuration, refer to the respective documentation. In case further GNSS metadata is required, some apps allow to establish a direct connection to the GG04 plus antenna by a Bluetooth connection. It allows reading NMEA messages directly from the antenna in order to obtain additional GNSS meta information. Consult the respective app documentation on how to do this. Zeno Connect is still required to configure the antenna and to provide correction data. The GG04 plus can be connected by Bluetooth settings to an iPhone, or iPad. Any location aware app can immediately use the uncorrected, navigated position coming from the antenna. For a more accurate position, Zeno Connect has to be utilised. Pair the antenna with your iPhone, or iPad using the iOS Bluetooth settings. In case Zeno Connect is not yet installed on the device, a pop up is displayed, which guides you automatically to Zeno Connect in the App Store. Install and start Zeno Connect to configure and to provide correction data to the antenna. The high accuracy position is then automatically used by any location aware app running on the Apple device. For more detailed information about Zeno Connect settings and antenna configuration, refer to the respective documentation. In case further GNSS metadata is required, some apps allow you to establish a direct connection to the GG04 plus antenna by a SPP Bluetooth connection. It allows reading NMEA messages coming directly from the antenna in order to obtain additional GNSS meta information. Consult the respective app documentation on how to do this. Zeno Connect is still required to configure the antenna and to provide correction data. The GG04 plus GNSS metadata feature is restricted and it might not yet be possible in your app to connect to the additional SPP Bluetooth port of the antenna. If this feature is needed, ask the app developer to contact the Leica Zeno team for approval and integration guidance (zeno.support@leica-geosystems.com). Support of different iOS and Android versions cannot always be guaranteed as operating system updates are out of Leica Geosystems control. Leica Geosystems publishes a list of fully tested and verified operating system versions on the customer information portal myWorld. Refer to <https://myworld.leica-geosystems.com>. Leica Zeno Mobile is an Android app available on selected Android phones and tablets and the Leica Zeno 20 handheld data collector. The aim of Zeno Mobile **Using Zeno Connect on iPhone, and iPad Principle of Zeno Mobile**

functions to increase productivity in the field.

is to keep things simple while still offering a host of professional data capture

<span id="page-23-0"></span>When paired with the Leica GG04 plus Smart Antenna, Zeno Mobile captures points, line and polygon data down to 1‑2 centimetres accuracy in even the most demanding GNSS environments.

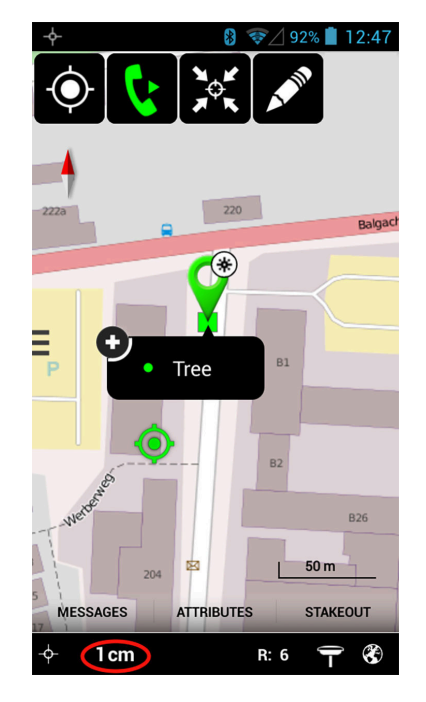

#### **Different versions available for Zeno Mobile**

There are two different versions of Zeno Mobile available for download from myWorld:

- **Standard:** Project creation, data capture, complex editing, data import/ export, Web Map Service (WMS) and more.
- **Professional:** All standard functionality plus multi-collect, stakeout and GAMtec support.

### **3.5 Correction Service Spot Lite and Spot Prime (PPP)**

**Description**

Spot Lite and Spot Prime are correction services supported by the GG04 plus antenna.

Both are subscription services with the correction data being received from a satellite. Therefore, this service is an ideal solution for precise applications in areas where mobile data connection is unavailable or unreliable and real-time high accuracy is necessary.

With the correction service, the position accuracy will be enhanced autonomously after a necessary convergence time.

- 10 cm and better level for Spot Prime.
- 60 cm and better level with the Spot Lite service.

The convergence phase can take up to 15 minutes to have a converged solution with the Spot Prime option and up to eight minutes for Spot Lite.

A Multi-frequency option is necessary to use the different Spot options.

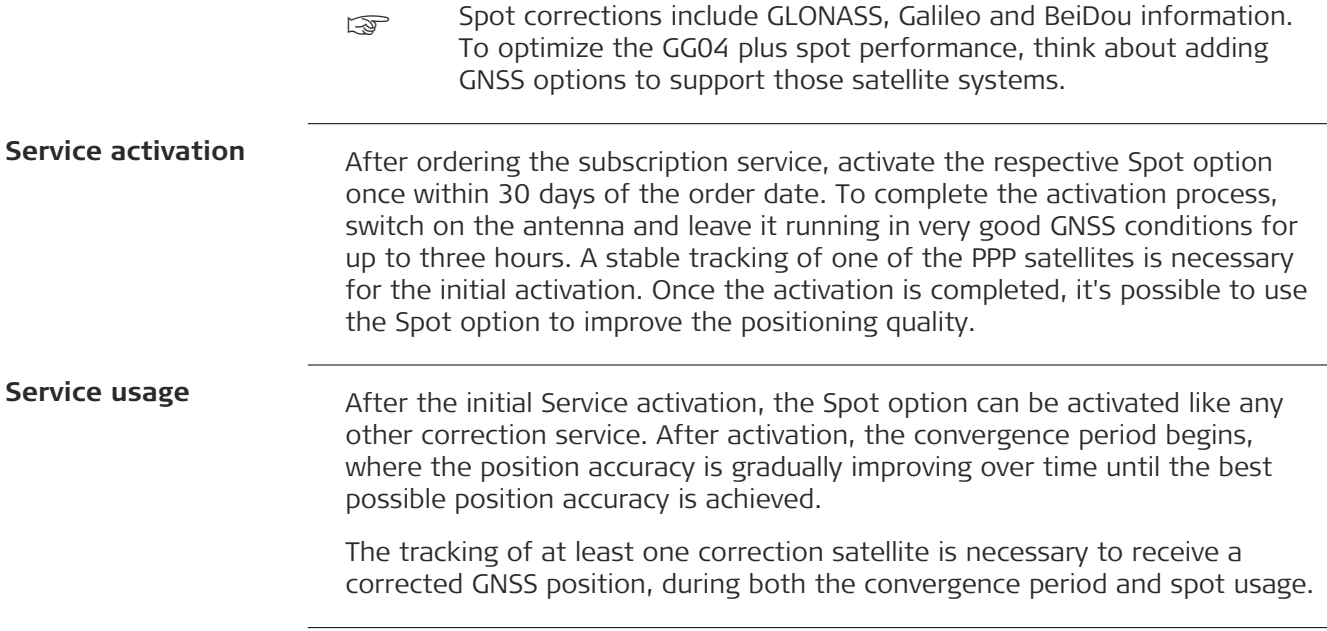

<span id="page-25-0"></span>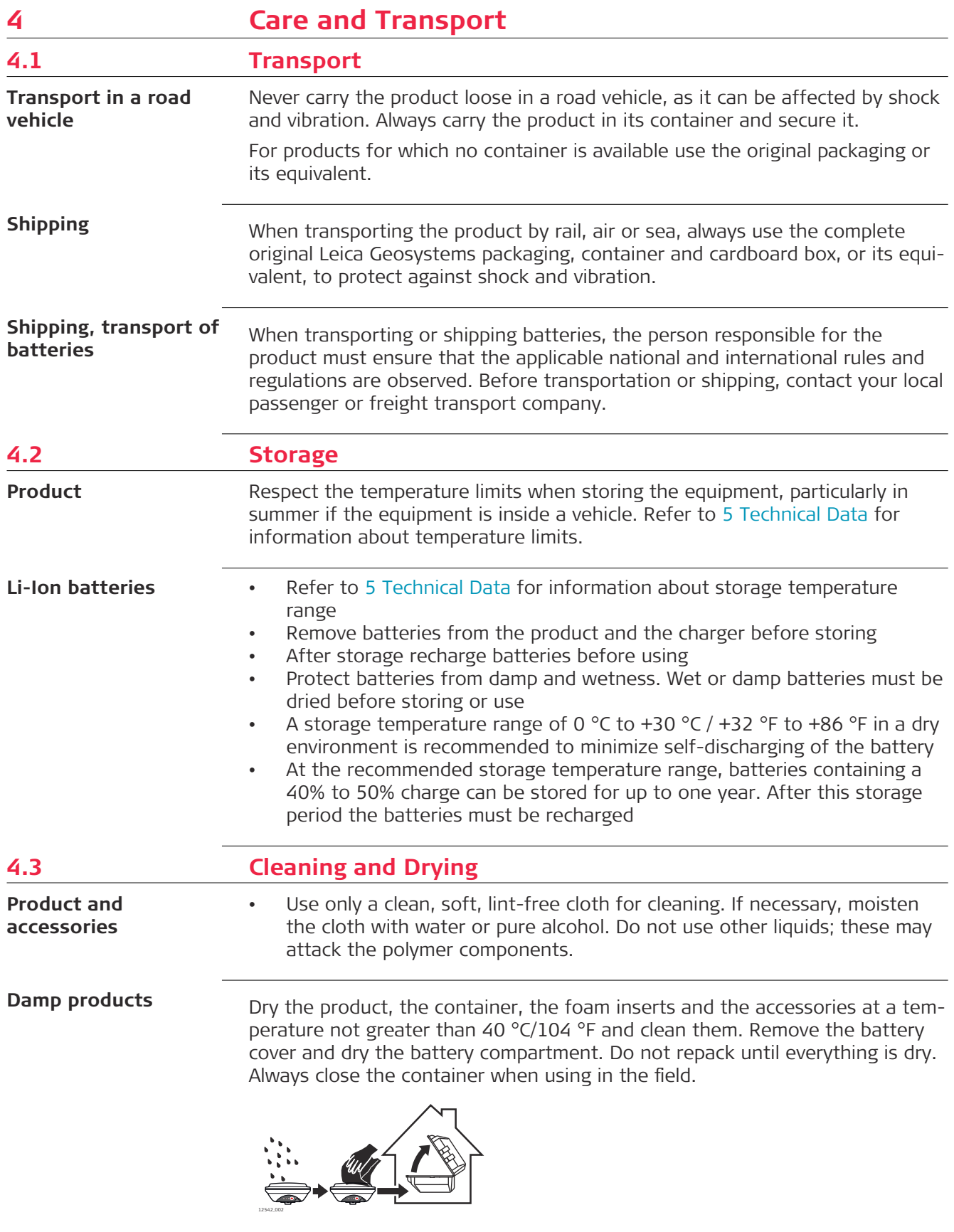

Keep plugs clean and dry. Blow away any dirt lodged in the plugs of the connecting cables.

<span id="page-27-0"></span>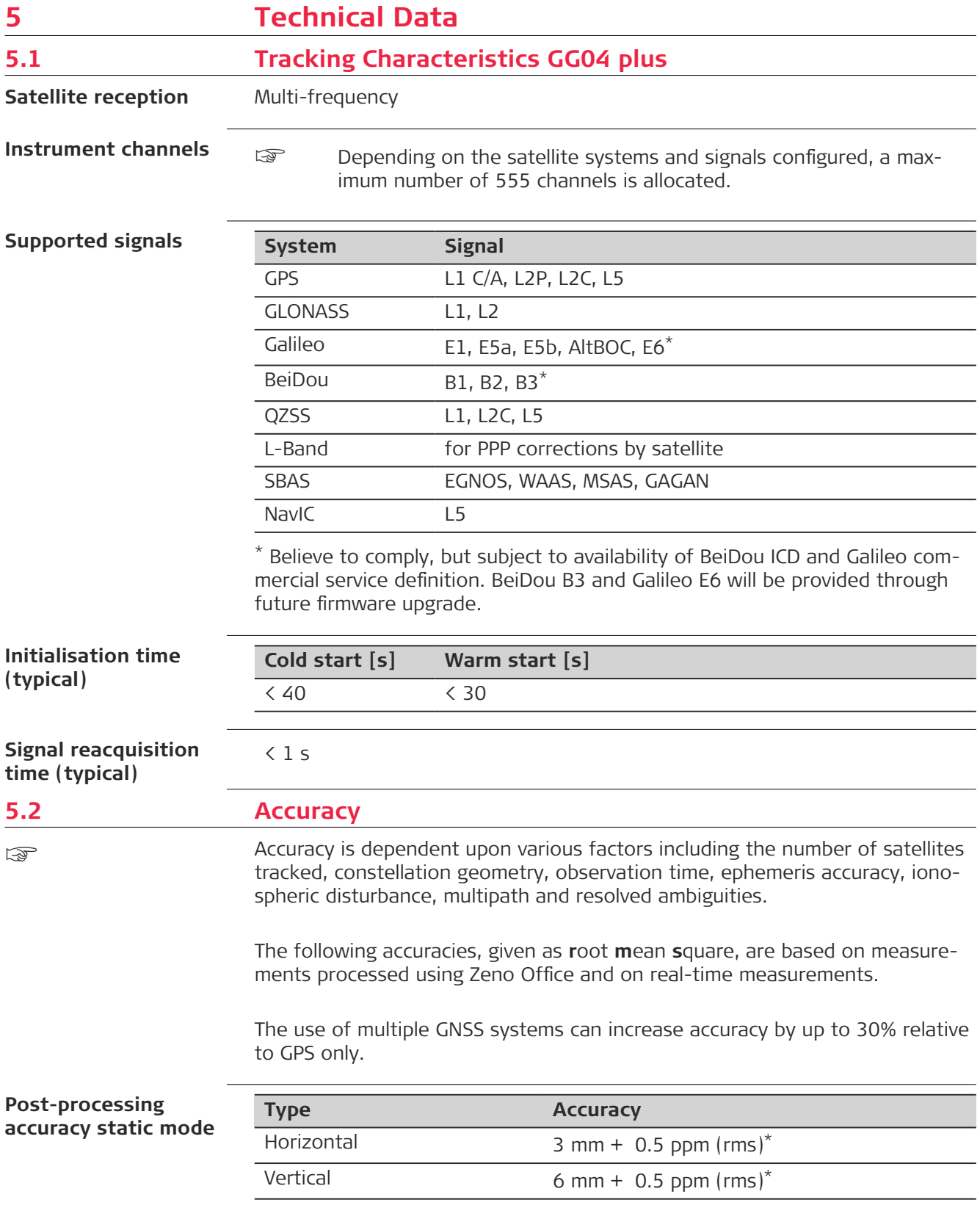

<span id="page-28-0"></span>\* Measurement precision, accuracy and reliability depend upon various factors including number of available satellites, geometry proximity to base station, multipath effects or ionospheric conditions. **Type Accuracy** Baseline mode L1 Phase  $10 \text{ mm} + 1 \text{ ppm RMS}^*$ Measurement precision, accuracy and reliability depend upon various factors including number of available satellites, geometry proximity to base station, multipath effects or ionospheric conditions. SBAS, PPP or external source. **Type Accuracy** SBAS, L1 only  $\langle 0.9 \text{ m}^*$ Spot Lite, PPP (Multi-frequency option needed) < 60 cm\*, after approximately eight minutes of converging DGNSS, L1 only  $\langle$  40 cm<sup>\*</sup> Spot Prime, PPP (Multi-frequency option needed) < 10 cm\*, after approximately 15 minutes of converging RTK, Multi-frequency  $\langle 1 \text{ cm } + 1 \text{ ppm}^*$ \* Measurement precision, accuracy and reliability depend upon various factors including number of available satellites, geometry proximity to base station, multipath effects or ionospheric conditions. **Type Accuracy** RTK, Multi-frequency  $\lt 2$  cm + 1 ppm<sup>\*</sup> \* Measurement precision, accuracy and reliability depend upon various factors including number of available satellites, geometry proximity to base station, multipath effects or ionospheric conditions. **5.3 Technical Data** Height: 0.071 m Diameter: 0.186 m 0.8 kg including internal battery LEMO-1: female, 8 pin 5/8" Whitworth Power consumption: 2.0 W typically Type: Li-Ion Voltage: 7.4 V **Post-processed accuracy Horizontal real-time accuracy Vertical real-time accuracy Dimensions Weight Connector Mounting Power Internal battery**

<span id="page-29-0"></span>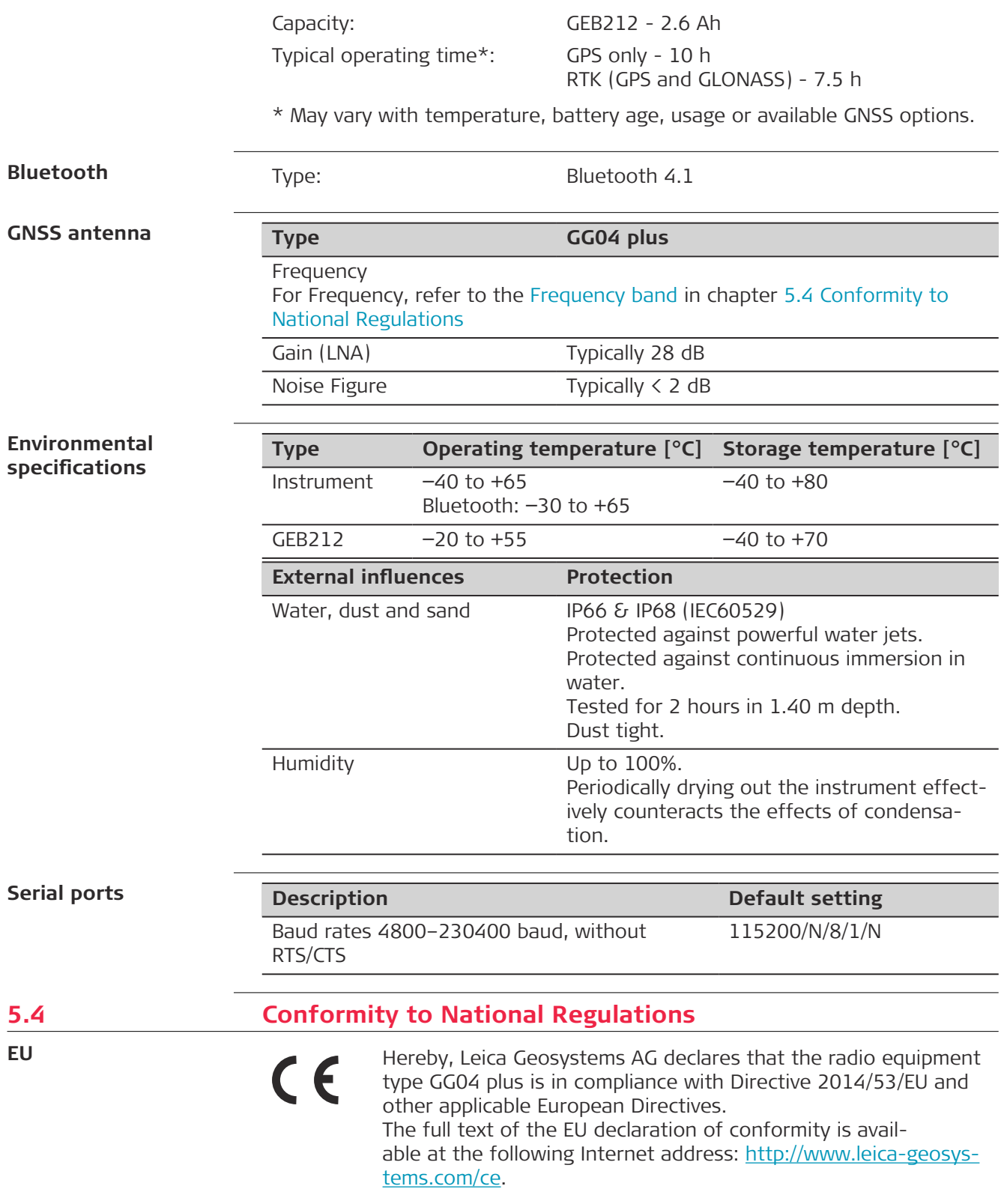

<span id="page-30-0"></span>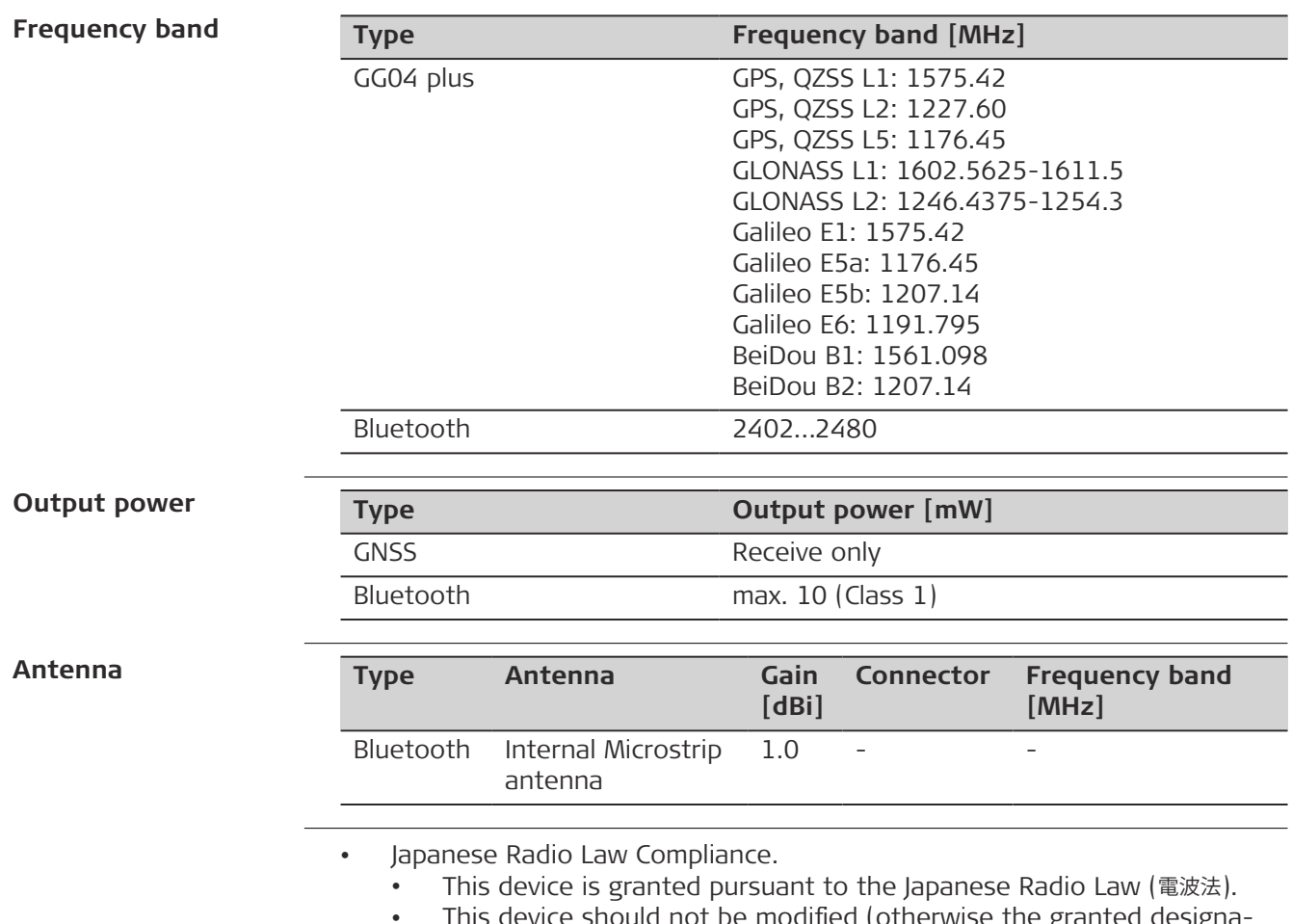

• This device should not be modified (otherwise the granted designation number will become invalid).

### **5.4.1 FCC Statement, Applicable in U.S.**

### **Labelling GG04 plus**

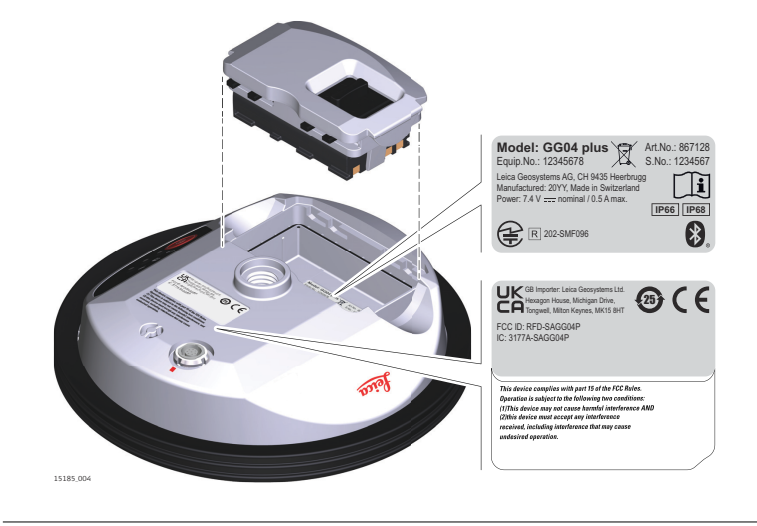

**USA**

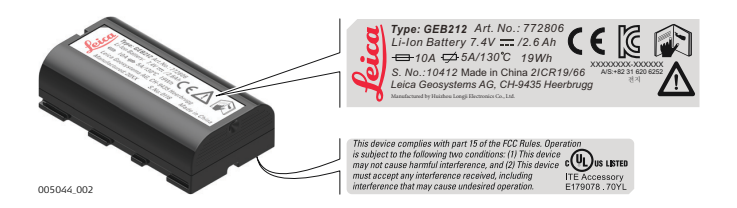

FCC ID: RFD-SAGG04P

This device complies with part 15 of the FCC Rules. Operation is subject to the following two conditions:

- 1. This device may not cause harmful interference, and
- 2. This device must accept any interference received, including interference that may cause undesired operation.

This equipment has been tested and found to comply with the limits for a Class B digital device, pursuant to part 15 of the FCC Rules.

These limits are designed to provide reasonable protection against harmful interference in a residential installation.

This equipment generates, uses, and can radiate radio frequency energy and, if not installed and used in accordance with the instructions, it may cause harmful interference to radio communications.

However, there is no guarantee that interference does not occur in a particular installation.

If this equipment does cause harmful interference to radio or television reception, which can be determined by turning the equipment off and on, the user is encouraged to try to correct the interference by one or more of the following measures:

- Reorient or relocate the receiving antenna.
- Increase the separation between the equipment and the receiver.
- Connect the equipment into an outlet on a circuit different from that to which the receiver is connected.
- Consult the dealer or an experienced radio/TV technician for help.

Changes or modifications not expressly approved by Leica Geosystems for compliance could void the user's authority to operate the equipment.

**Canada**

CAN ICES-003 B/NMB-003 B IC: 3177A-SAGG04P

### <span id="page-32-0"></span>**AWARNING**

This Class (B) digital apparatus complies with Canadian ICES-003. Cet appareil numérique de la classe (B) est conforme à la norme NMB-003 du Canada.

#### **Canada Compliance Statement**

This device contains licence-exempt transmitter(s)/receiver(s) that comply with Innovation, Science and Economic Development Canada's licenceexempt RSS(s). Operation is subject to the following two conditions:

- 1. This device may not cause interference.
- 2. This device must accept any interference, including interference that may cause undesired operation of the device.

### **Canada Déclaration de Conformité**

L'émetteur/récepteur exempt de licence contenu dans le présent appareil est conforme aux CNR d'Innovation, Sciences et Développement économique Canada applicables aux appareils radio exempts de licence. L'exploitation est autorisée aux deux conditions suivantes:

- 1. L'appareil ne doit pas produire de brouillage;
- 2. L'appareil doit accepter tout brouillage radioélectrique subi, même si le brouillage est susceptible d'en compromettre le fonctionnement.

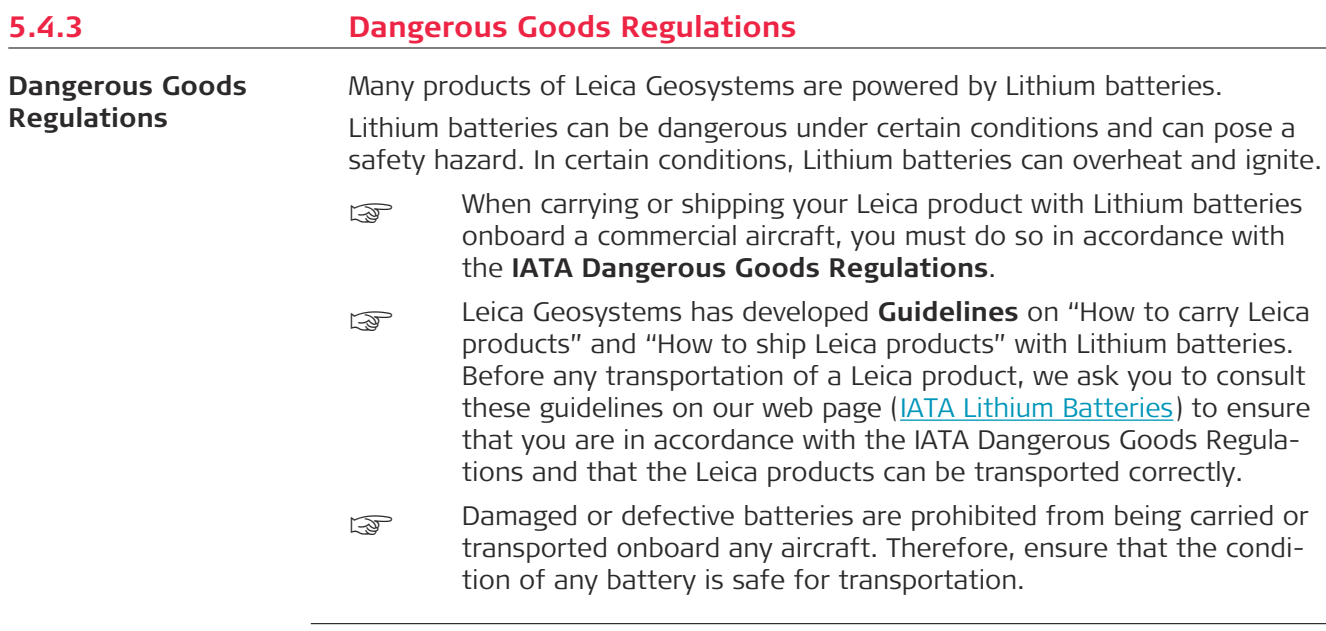

<span id="page-33-0"></span>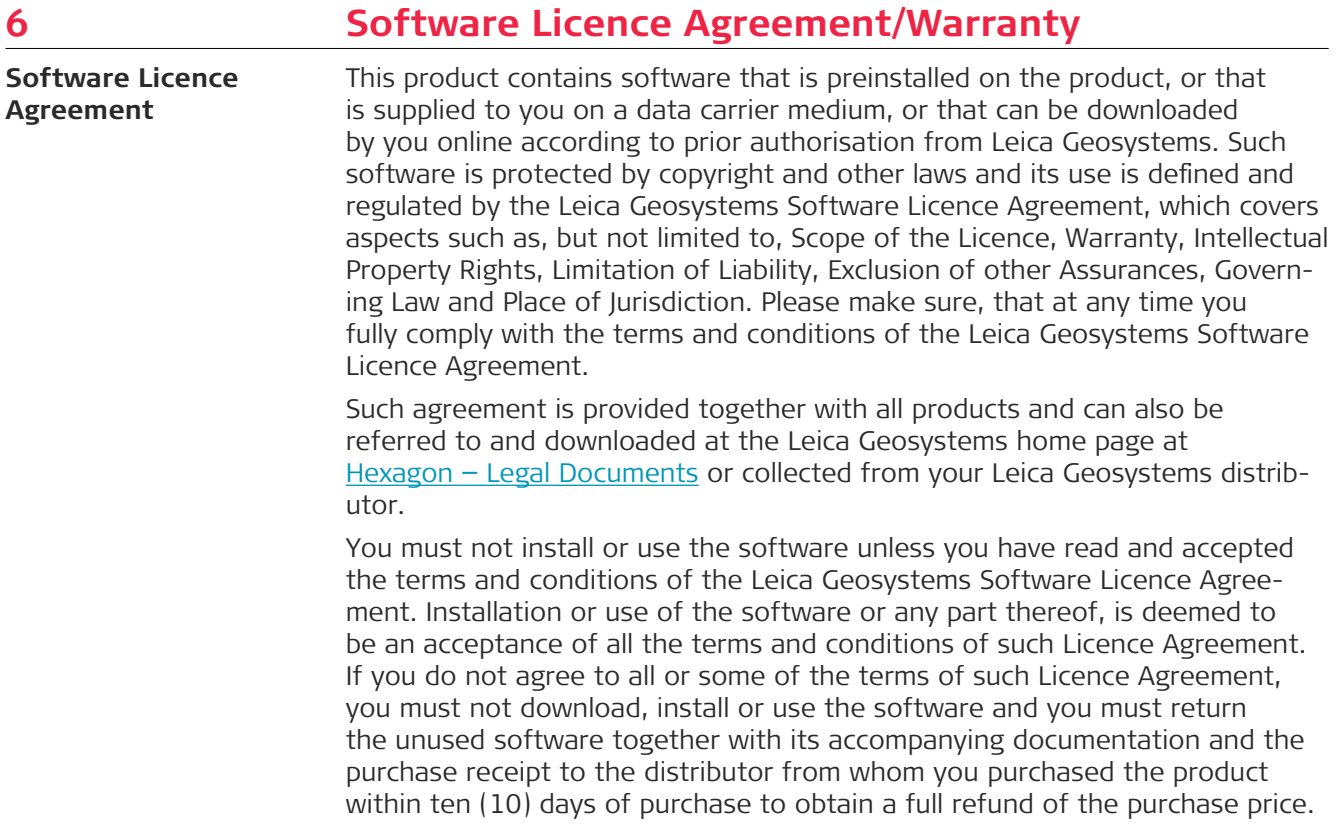

<span id="page-34-0"></span>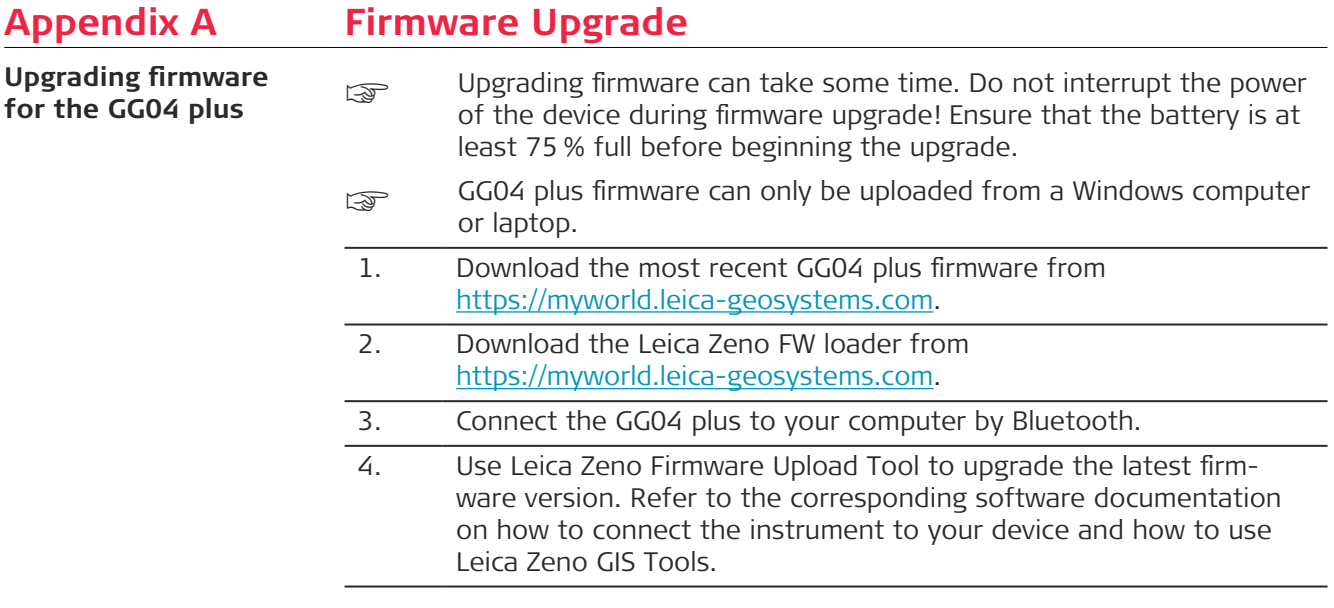

### <span id="page-35-0"></span>**Appendix B Pin Assignments and Sockets** Some applications require knowledge of the pin assignments for the instrument ports. In this chapter, the pin assignments and sockets for the instrument ports are explained. 012547\_001 a a Lemo port (USB and serial) 1 7 6 8 4 5 3 2 **Description Port at the instrument underside Pin assignments for 8 pin LEMO-1**

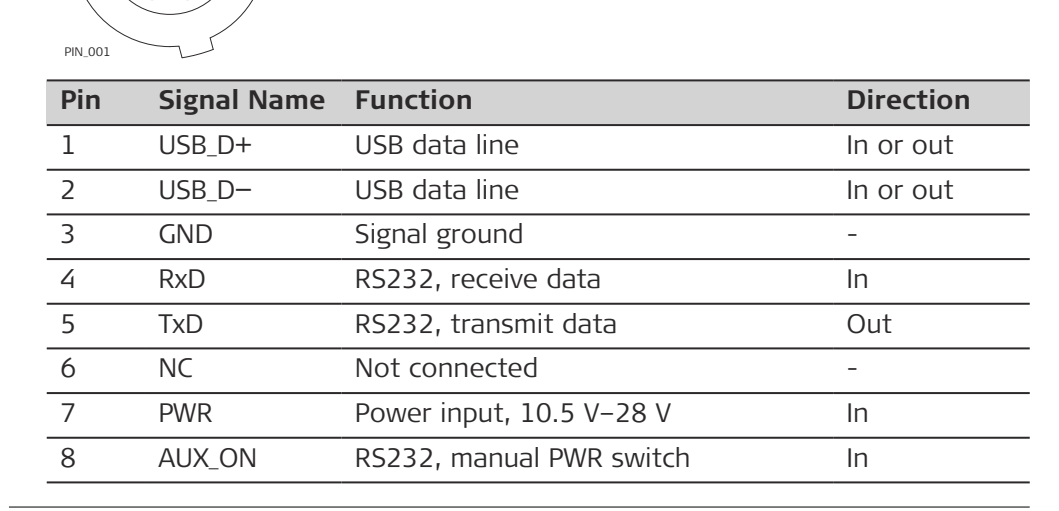

**Sockets**

8 pin LEMO-1: LEMO-1, 8 pin, LEMO EGI.1B.308.CLN

**868033-1.5.0en** Original text Published in Switzerland, © 2023 Leica Geosystems AG

> **Leica Geosystems AG** Heinrich-Wild-Strasse 9435 Heerbrugg **Switzerland**

**www.leica-geosystems.com**

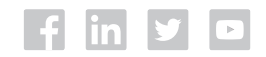

- when it has to be right

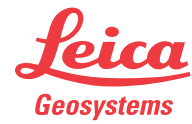

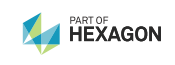